**ESCUELA DE GRADUADOS Y EDUCACIÓN CONTINUA**

## **BLOGGER 101**

# 8 Blogger

**FACULTAD DE MEDICINA - UMSS**

Lic. Luis Villegas Gómez

#### **Capitulo 1**

# **Introducción ¿Que es un blog?**

En este capitulo el alumno aprenderá sobre las características y la historia de los blogs, y como esta se ha convertido en una nueva forma de comunicación social, los recursos necesarios para encarar el diseño y gestión de un blog.

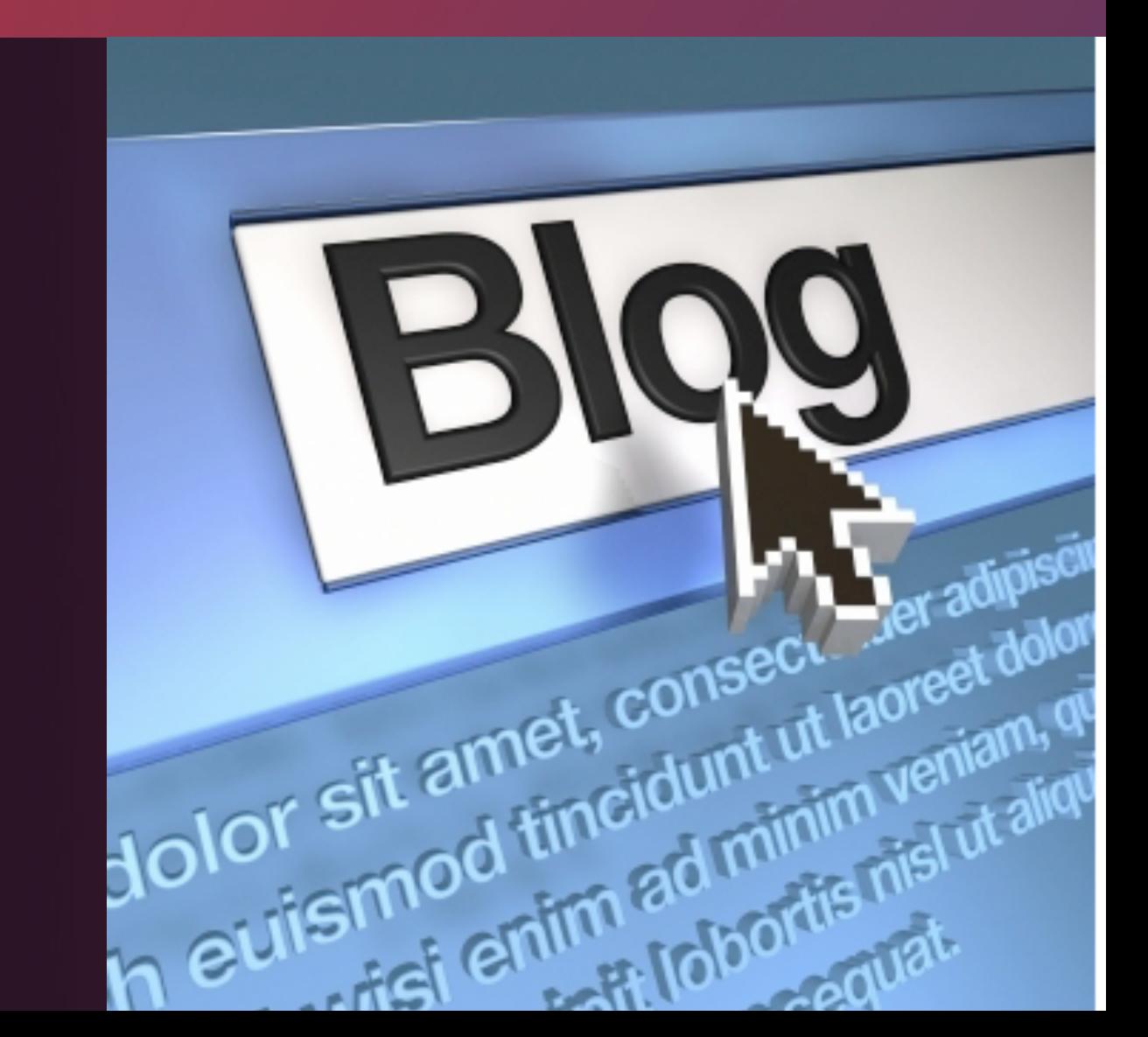

## **¿Qué es un blog?**

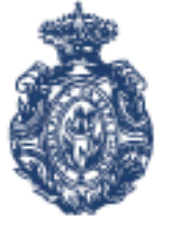

#### REAL ACADEMIA ESPAÑOLA

La real academia española define el blog como *"Sitio web qe incluye, a mod de diario personal de su autor o autores, contenidos de su interes actualizados con frecuencia y a menudo comentado por los lectores"*

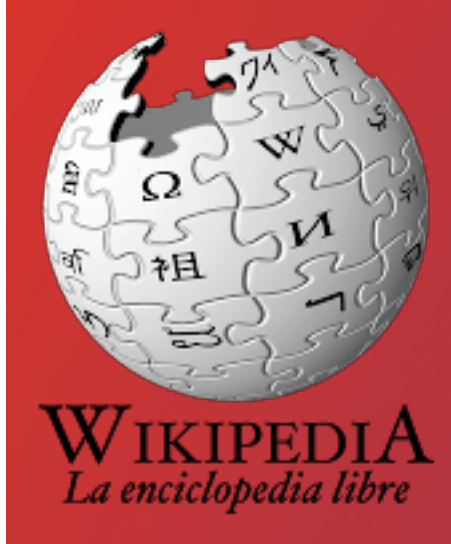

Wikipedia por su lado lo define como *"Un blog (en español, también bitácora digital, cuaderno de bitácora, ciberbitácora, ciberdiario, o weblog ) es un sitio web en el que uno o varios autores publican cronológicamente textos o artículos, apareciendo primero el más reciente, donde el autor conserva siempre la libertad de dejar publicado lo que crea pertinente y donde suele ser habitual que los propios lectores participen activamente a través de sus comentarios."*

La palabra **blog** es una contracción de We**blog**, la traducción al castellano seria "bitácora" o "registro web". Un blog es una página web donde se puede poner, en realidad redactar, cualquier tipo de contenido, que va desde información especializada en un tema o temática especifica, escritos propios, fotografías, vídeos y otros.

Se diferencia de otro tipo de páginas web como ser periódicos, o foros, esta en que los blogs muestran la información, los post o entradas, en forma cronológica, donde lo mas reciente se muestra primero y lo mas antiguo se muestra al final.

En este libro trataremos como crear y tener un blog en Blogger, que tiene como principales características, la gratuidad, la facilidad de uso, no se necesitan conocimientos técnicos de cosas como HTML, CSS y otros lenguajes de programación para fácilmente maquetar y dar una apariencia gráfica agradable, solo es necesario saber donde hacer click.

El Blog es una **T**ecnología de **I**nformación y **C**omunicación reconocida como una de las herramientas mas democratizadoras de las existentes en Internet, cualquier persona con acceso a Internet puede construir uno y

compartir sus ideas con el resto del mundo.

No todos los blogs son textos, muchas personas gustan de compartir otros medios como fotografias y dan lugar a los **fotologs**, otros son mas afectos a los videos y conducen sus propios programas de TV, estos son los **videologs.**

Usualmente un blog se compone de entradas (posts) y una serie de enlaces, menús, bloques horizontales, usados con imaginación para organizar el contenido,

el resto es creatividad del autor o autores, y en esto no hay nada escrito, si bien el autor debe elegir una plantilla de entre muchas, cada persona puede libremente elegir las imágenes, tipografías y otros para dar formato a su contenido. Sin embargo hay algunos elementos comunes en la mayoría de los blogs, como ser un titulo o banner en la parte superior, al lado izquierdo o derecho

**No es correcto definir un blog de acuerdo con el tipo de contenido que trata, al igual que cualquier otra TIC, como la radio, la televisión, periódicos o revistas, un blog es solo una plataforma que se usa para mostrar diversos contenido a través de la Web**

una columna de enlaces o menús, un pie de pagina con enlaces a las redes sociales o datos de contacto, una lista de enlaces preferidos o blogroll, información del perfil de autor, su fotografía

> y otra información que este elija hacer publica.

Otro elemento que aparece muy frecuentemente es la nube de tags (tag cloud), que muestra palabras clave que identifican el blog, organizados en diferentes tamaños de acuerdo a su importancia.

Finalmente los comentarios, que son una de las partes mas importantes en un blog, que son cuadros de texto donde los lectores pueden escribir sus comentarios, esto implica por supuesto, tiempo de parte

del autor para moderar las participaciones.

Otro punto que diferencia un blog de otra página web es la periodicidad en las entradas o posts, un blog requiere o mas bien exige entradas periódicas frecuentes, esto implica un algo compromiso de parte del autor y cierta experticia o experiencia sobre el tema a tratar.

### **Elementos de un blog**

 $000$ **Tip Top Tips**  $+$ **Tip Top Tips**  $C$  $\left(\sqrt{8} + \text{top best} \, 1Q\right) \left[\sqrt{3} - \left(\frac{1}{10}\right) \left[\frac{1}{10}\right] - \left(\frac{1}{10}\right) \left[\frac{1}{10}\right] \right]$ dailytiptoptips.blogspot.com **3** your daily dose of weeful dips... Tip Top Tips Right at your Fingertips! Monday, May 20, 2013 Google+ Badge **2 Home remedies for Varicose Veins** subscribe To **D** Posts In our body there is a huge network of veins, **MAILComments** which carry blood from one part of the body **4**to the other part. When some injury happens to even a single vein, the blood flow gets Google+ Followers affected. This can further lead to several diseases. Many times the veins get **Popular Posts** congested due to the blood clots and this can also result in various illnesses. Due to the Home remedies fo injury the veins appear bluish and swollen. Varicose Veins In our body there is This condition is known as varicose veins. a huge network of This is extremely painful condition but you veins, which carry can get some relief from the pain by t blood from one **1** part of the body to the other part. the various home remedies for varicose veins When some injury happens to... **Home remedies for Varicose Veins:** Tips on how to cure Hiccups Wiki defines hiccup 1. In order to keep the blood circulation well within your body, exercising is the as an involuntary only option. Walking, jogging, cycling and swimming are some of the best form contraction of the of exercising. Even if you perform some sort of exercising for about 30 to 45 diaphragm that may repeat several times per minutes a day that will be sufficient to keep your body healthy and fit. minute. This may be caused either Read more x **Tips on Smoking** Cossation: Take It Posted by tiptoptips at 9:53 PM 0 comments One Step At A  $M \Box \Box$   $\Box$  3+1 +1 Recommend this on Google Smoking cessation Labels: health, health tips, Varicose Vein is a challenge. Here's why it matters, what to expect, and how to stick with it. For most people, smoking Tips on Getting Rid of Blackheads / Whiteheads

**1.- Post o Entrada:** Las entradas o post de todo blog tienen las mismas ventajas de cualquier otro hipertexto o pagina web, puede contener texto, imagenes, videos, musicas, descargas, enlaces a otros post o paginas web. Debajo del post o entrada aparecen los comentarios si es que estan habilitados.

**2.- Título:** Es muy importante elegir un titulo adecuado al post o entrada y que al mismo tiempo sea atractivo para el visitante o lector una vez que el blog este indexado en los buscadores.

**3.- Encabezado:** También conocido como banner, se suele incluir un logo, una imagen representativa, el titulo del blog, un menú de acceso a secciones o paginas especificas.

**4- Barra lateral:** Puede estar situada a la izquierda o a la derecha, muestra información uso diverso como ser: cuadro de búsqueda, muy útil cuando el blog es grande, una sección que muestre los últimos post o entradas publicadas, una sección que muestre los pos o entradas mas visitadas, un archivo de posts o entradas que normalmente se muestra por orden cronológico ordenado por meses, también puede incluir enlaces a otros sitios o el blogroll, la nube de tags y otros.

#### **Capítulo 2**

## **Blogger, primeros pasos**

En este capitulo, el alumno aprenderá a crear su primer blog, elegir y cambiar temas, y publicar su primer post o entrada.

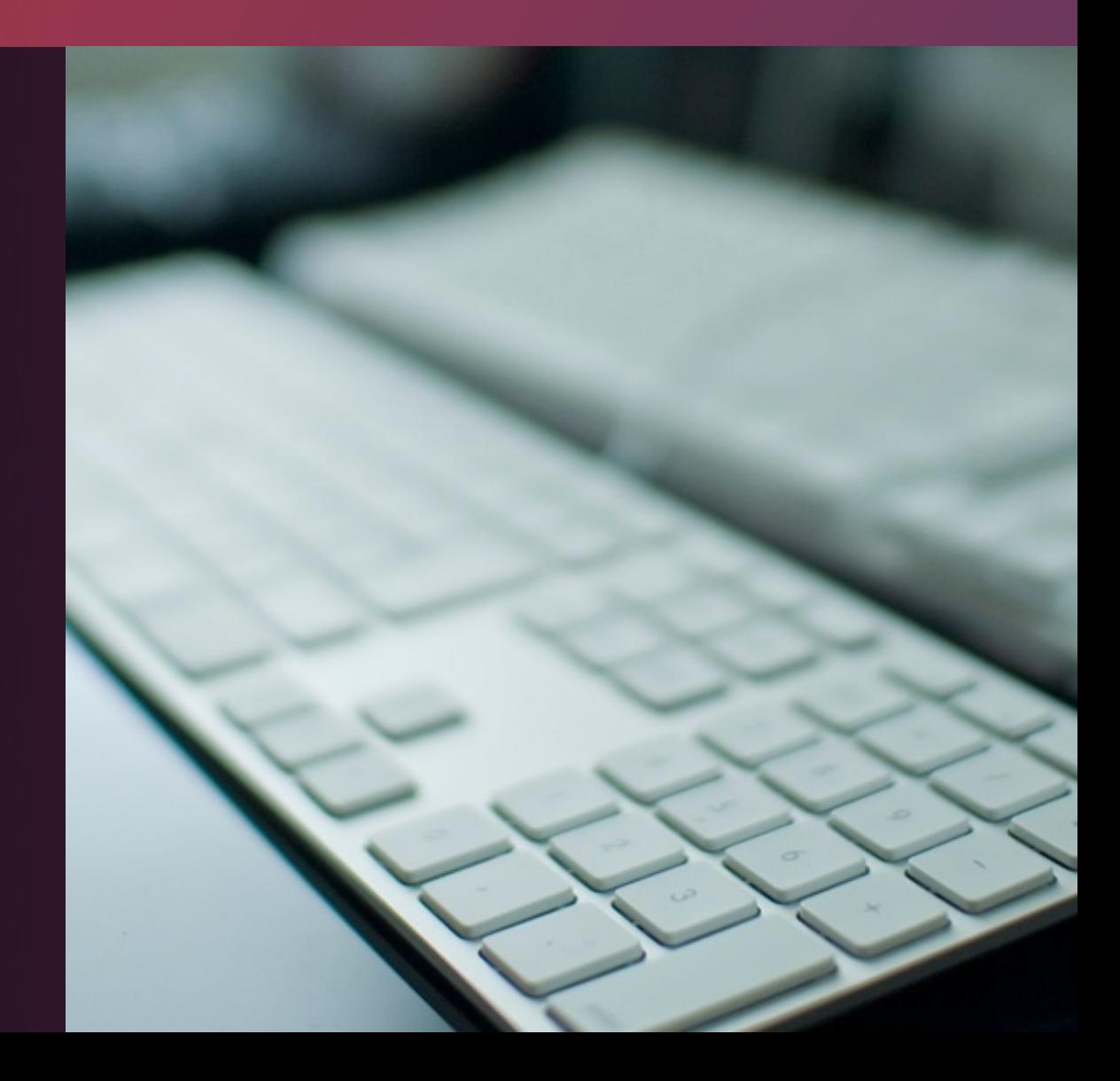

## **Creando un blog en Blogger**

## Google Una cuenta. Todo Google.

Inicia sesión para ir a Blogger

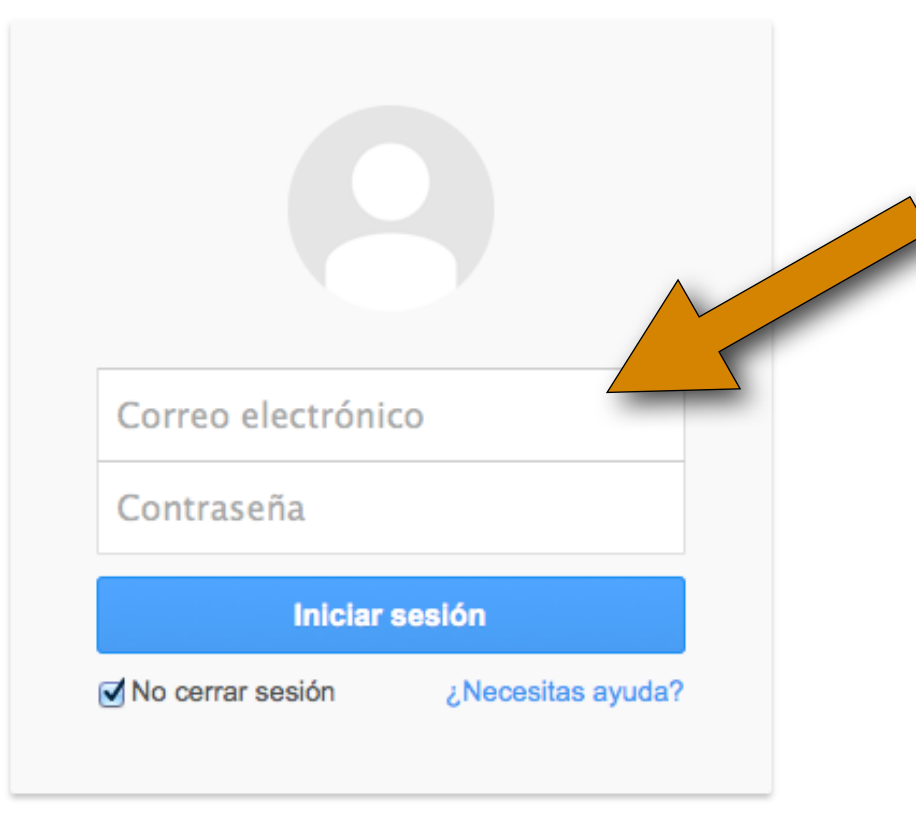

Blogger es una de las herramientas o servicios de Google, es por tanto necesario contar con una cuenta de correo de google, esta cuenta permite usar todos sus servicios, evitando la necesidad de crear una cuenta para cada servicio.

El primer paso es entrar a la dirección web <http://www.blogger.com>usando el navegador de su preferencia, es recomendable usar google chrome o firefox, al ingresar nos mostrara algo similar la imagen del lado izquierdo.

En ella procedemos a la introducción de nuestro correo electrónico y la contraseña correspondiente.

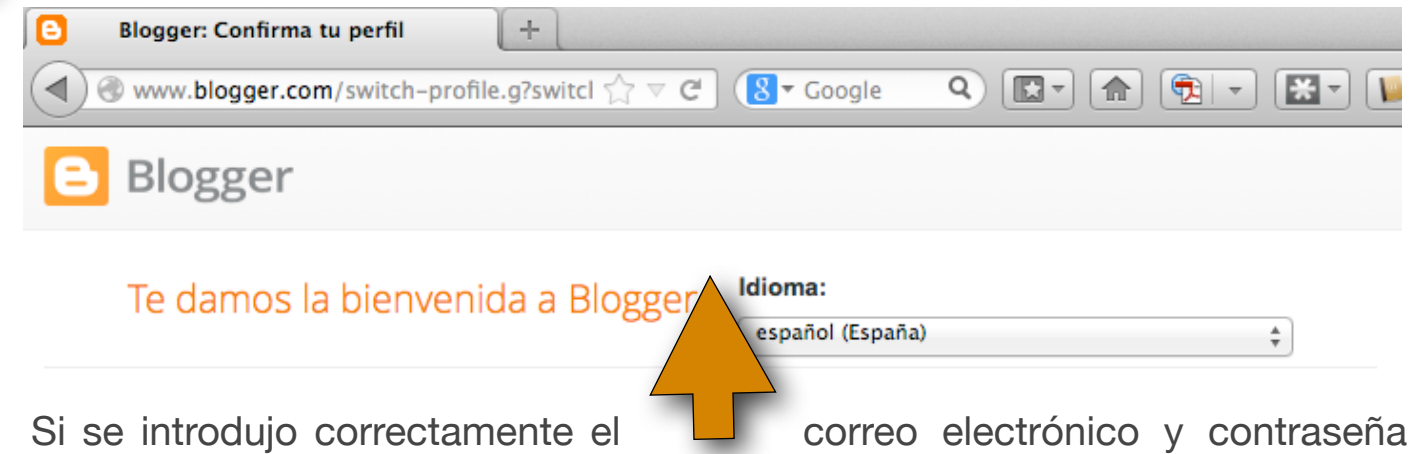

de Google, blogger nos da la bienvenida permitiéndonos cambiar el idioma, si fuese necesario.

Crear una cuenta

Es importante y siempre recomendable crear tu perfil, agregar una foto y escribir en el un breve resumen de su expertice, conocimientos y habilidades.

Puede crear un perfil en la red social de google, que se llama Google+, o crear un perfil para el blog que se esta por crear.

cualquiera de estas dos opciones es opcional, pudiendo no crear un perfil.

es importante dejar marcado la opción de recibir notificaciones por correo electrónico, a relacionadas a nuevas funciones, consejos de uso y otros.

finalmente solo es necesario dar click al boton con el texto Continuar en

#### Confirma tu perfil

A continuación se muestra el perfil que los lectores verán cuando consulten tus entradas. El uso de un perfil de Google+ te ofrece una identidad sobre las propiedades de Google y te conecta con los lectores, permitiéndoles compartir y recomendar tu contenido en la Web y en Google+. Si quieres utilizar otra identidad como seudónimo, puedes elegir en su lugar un perfil de Blogger limitado. Más información sobre los perfiles de Blogger

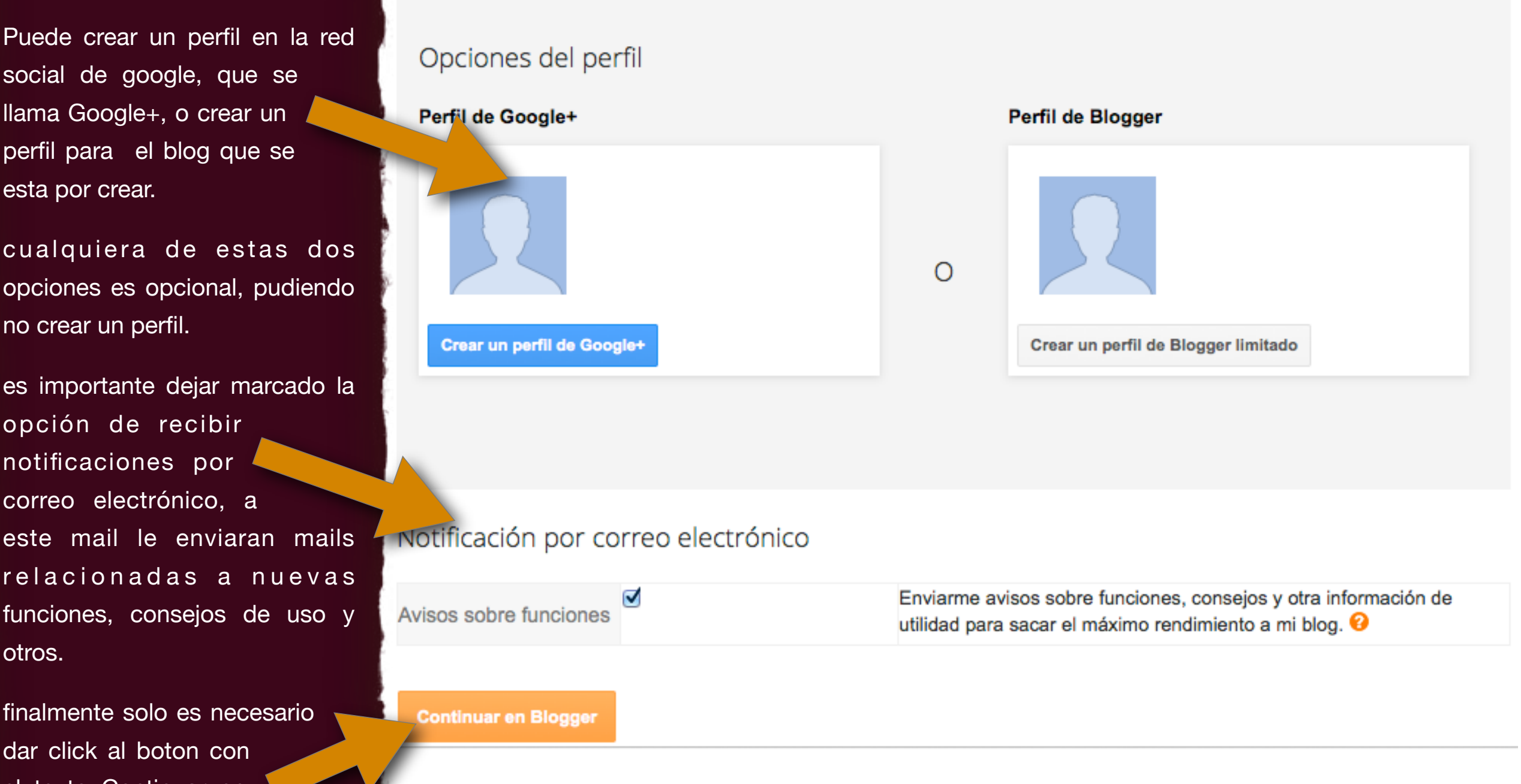

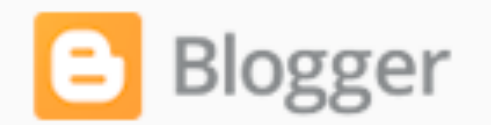

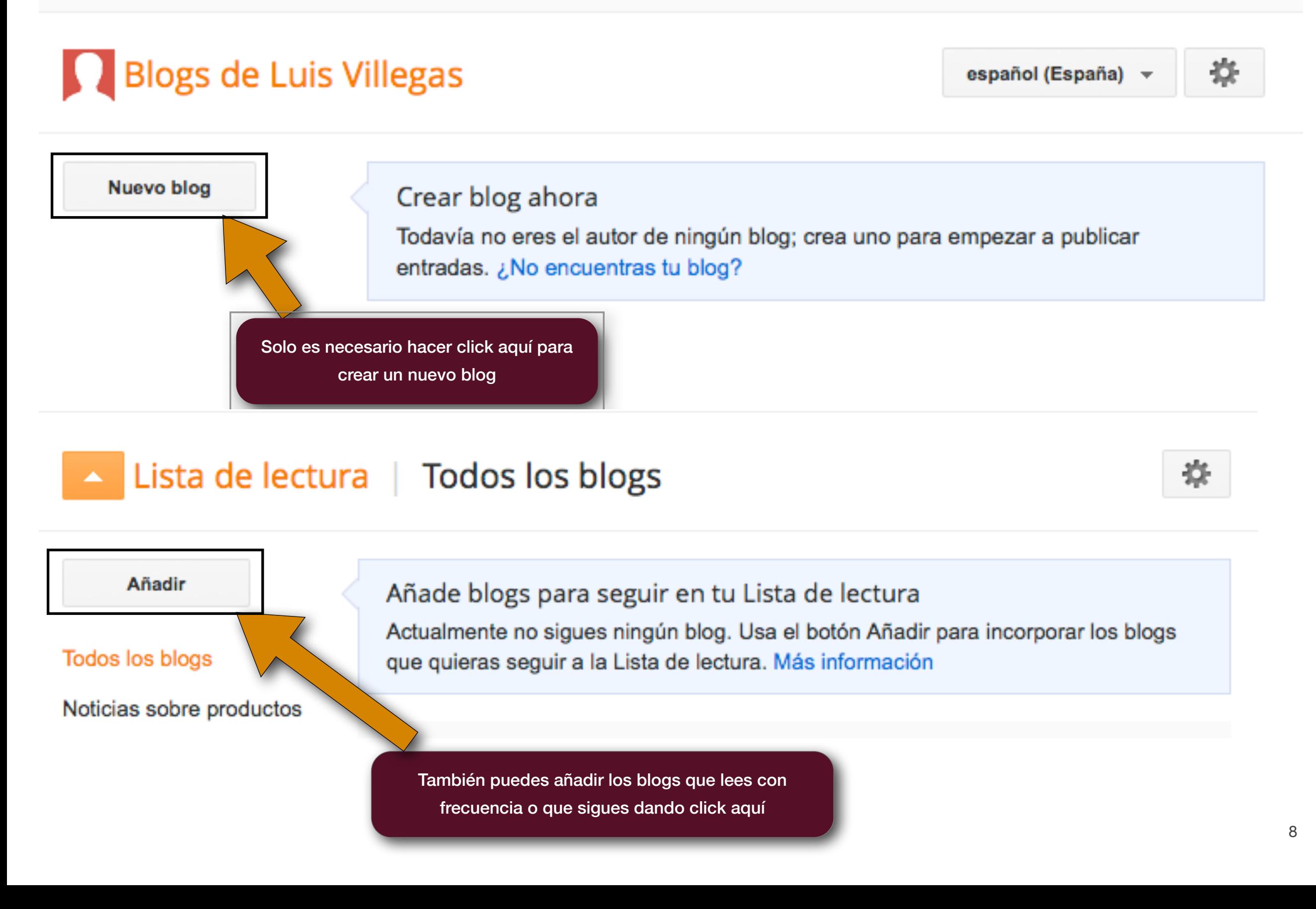

#### Lista de blogs > Crear un nuevo blog

Esta cuenta está administrada por med.umss.edu.bo. Más información Título Dirección .blogspot.com

Puedes añadir un dominio personalizado más tarde.

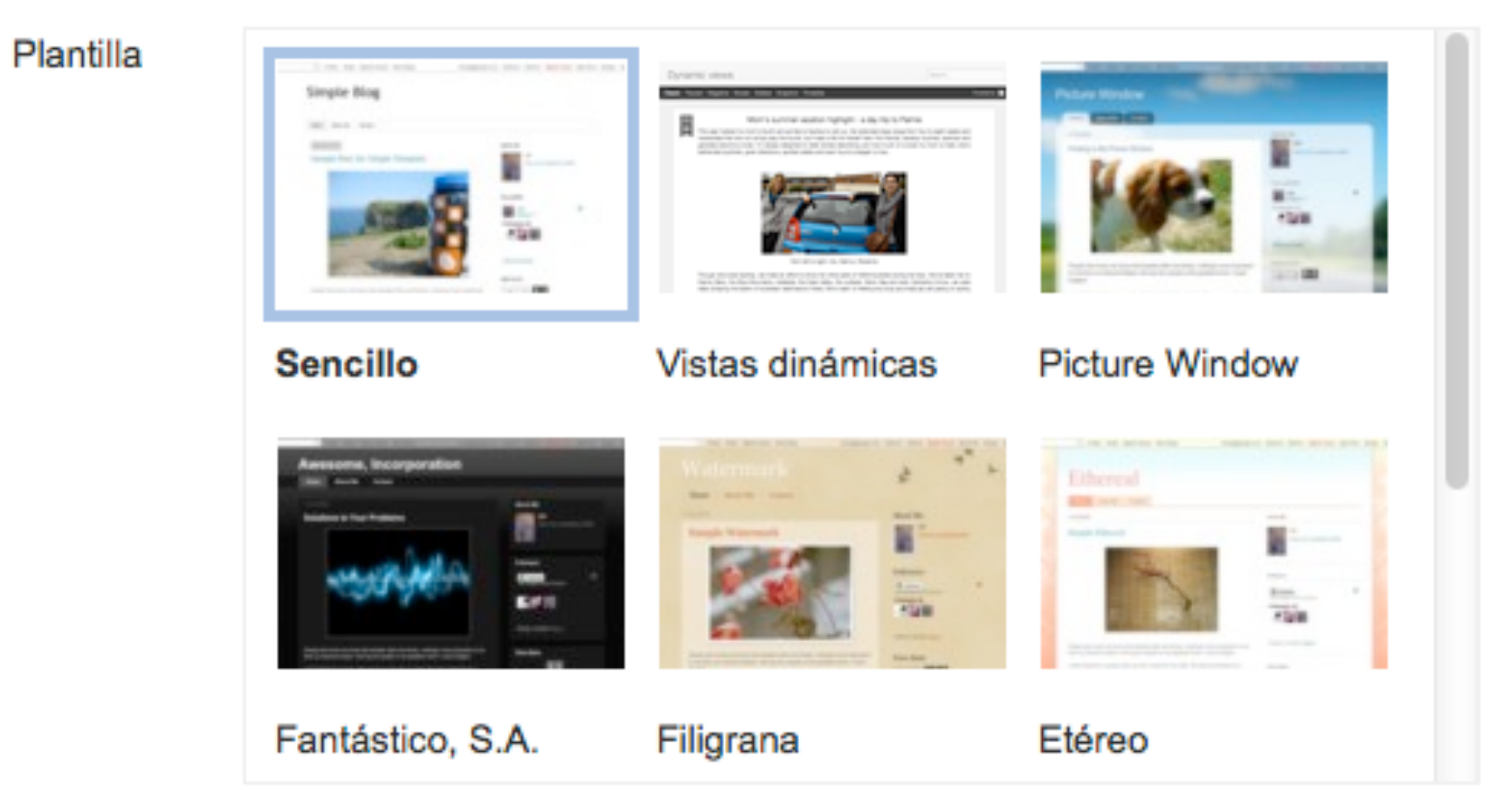

Puedes ver muchas más plantillas y personalizar tu blog más tarde.

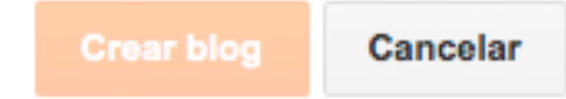